# **Installation de Jitsi-Meet sur LXC debian buster (10)**

#### **Installation du container sur le serveur hôte**

lxc-create -t download -n jitsimeet -- -d debian -r buster -a amd64

Mise à jour du fichier de configuration LXC pour la partie réseau

```
vim /var/lib/lxc/jitsimeet/config
...
# Network configuration
lxc.net.0.type = vethlxc.net.0.link = br0lxc.net.0.flags = uplxc.net.0. name = eth0lxc.net.0.hwaddr = XX:XX:XX:XX:XX:XXlxc.net.0.ipv4.address = x.y.z.t/32lxc.net.0.ipv4.gateway = a.b.c.dlxc.net.0.ipv6.address = 2001:41d0:.../64lxc.net.0.ipv6.gateway = 2001:41d0:...
```
Démarrage et raccordement

lxc-start -n jitsimeet lxc-attach -n jitsimeet

## **Dans le container**

Modification réseau, ajout des serveurs de noms

```
vim /etc/network/interfaces
auto eth0
iface eth0 inet manual
```
</code> vim /etc/resolv.conf nameserver 213.186.33.99 nameserver 8.8.8.8 </code>

## **Installation de jitsi-meet**

```
dpkg-reconfigure locales
apt install sudo wget man bash-completion gpg less bind9-host inetutils-ping
vim /etc/bash.bashrc # Décommenter les lignes concernant bash-completion
source /etc/bash.bashrc
```
Pielo.net - Wiki - https://wiki.pielo.net/

```
wget -qO - https://download.jitsi.org/jitsi-key.gpg.key | sudo apt-key add -
sudo sh -c "echo 'deb https://download.jitsi.org stable/' >
/etc/apt/sources.list.d/jitsi-stable.list"
apt update
apt -y install jitsi-meet
# Renseigner le domaine à créer
vim /etc/hosts
127.0.1.1 visio.example.com visio
hostname visio
hostname --fqdn
Installation des certificats letsencrypt
apt install python-certbot-nginx
nginx -s stop
certbot certonly -d visio.example.com
vim /etc/nginx/sites-enabled/visio.example.com.conf #Remplacer les
certificats auto-signés par les certificats LE
    ssl certificate key /etc/letsencrypt/live/visio.example.com/privkey.pem;
    ssl certificate /etc/letsencrypt/live/visio.example.com/fullchain.pem;
vim /etc/letsencrypt/renewal/visio.example.com.conf
nginx -s reload
```
#### **Sécurisation de l'authentification**

Installation du module SIP

apt install jigasi -y

Activer l'authentification

```
vim /etc/prosody/conf.avail/visio.example.com.cfg.lua
VirtualHost "visio.example.com"
         -- enabled = false -- Remove this line to enable this host
        authentication = "internal hashed"
 ...
VirtualHost "guest.visio.example.com"
         authentication = "anonymous"
        c2s require encryption = false
...
vim /etc/jitsi/meet/visio.example.com-config.js
     anonymousdomain: 'guest.visio.example.com',
     ...
```

```
<code></code>
```
echo "org.jitsi.jicofo.auth.URL=XMPP:visio.example.com" >> /etc/jitsi/jicofo/sip-communicator.properties

Enregistrer un utilisateur

prosodyctl register user visio.example.com service prosody restart

From: <https://wiki.pielo.net/>- **Pielo.net - Wiki**

Permanent link: **<https://wiki.pielo.net/jitsi-meet-sur-lxc?rev=1586508661>**

Last update: **2020/04/10 10:51**

Pielo.net - Wiki - https://wiki.pielo.net/

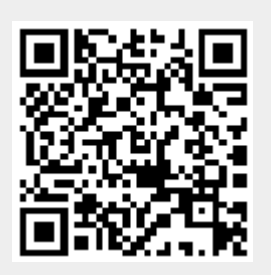